## **Connecting Dell Wyse Thin Client Laptop to Wi-Fi**

- Power on the Dell Wyse laptop by pressing the "Power" button on the top right-hand of the laptop keyboard.

- Once the laptop has booted up to the main menu, look to the lower right-hand corner and locate the Wi-Fi icon.

- Left click or right click on the Wi-Fi icon and choose the available network that you are intending to connect to.

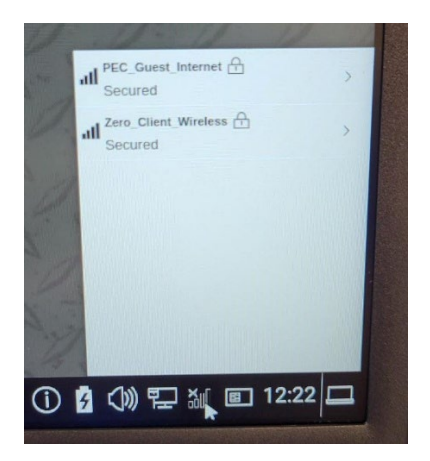

- Next, type the appropriate password (if needed) for your intended network connection and click "Connect".

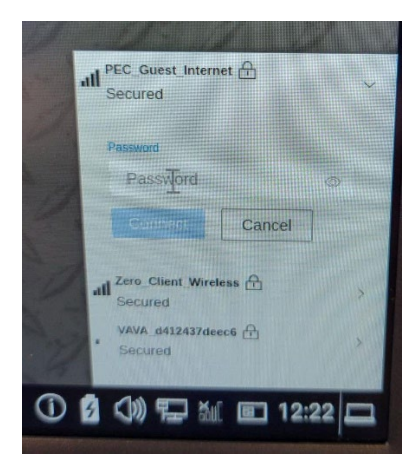

- Lastly, verify that you are "Connected" to your intended network connection.

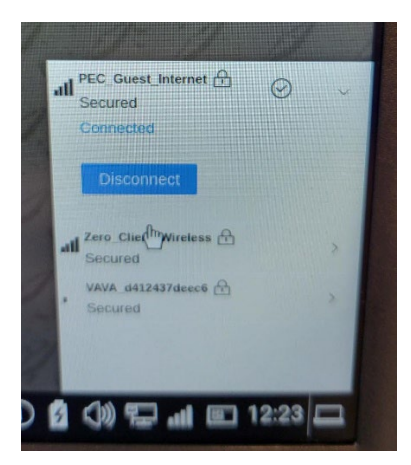